**N**

**A**

**V**

**I**

**G**

**A**

**T**

**I**

**O**

**N**

## **ACCOUNT TOGGLES**

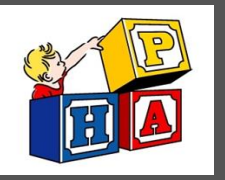

PORTAL

## $\bigoplus$ **SUGGESTION TILES**

These toggles drive whose info is displayed. The parent/guardian toggle button is first followed by toggles for each linked patient. Be sure to select the correct toggle when viewing patient info.

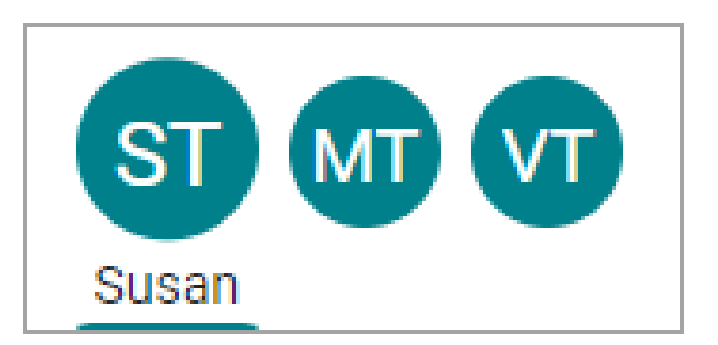

Use these quick access buttons to initiate the most common portal actions. The tiles displayed depend on what the Practice has enabled. Note that when sending <sup>a</sup> message to the Practice, always select that it is being sent **on behalf of the patient**. Otherwise, it may not be received.

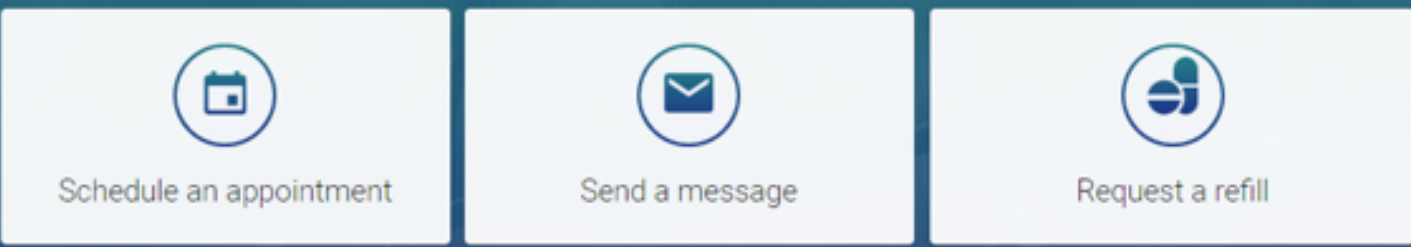

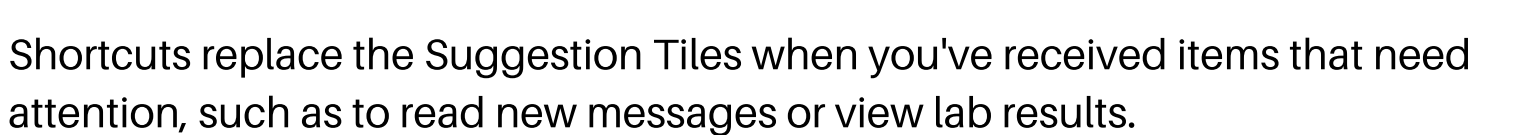

## **NAVIGATION PANEL**

Use the Navigation Panel to access the patient's full portal information. Remember to select the correct toggle button first to make sure the information displayed is that of the intended patient.

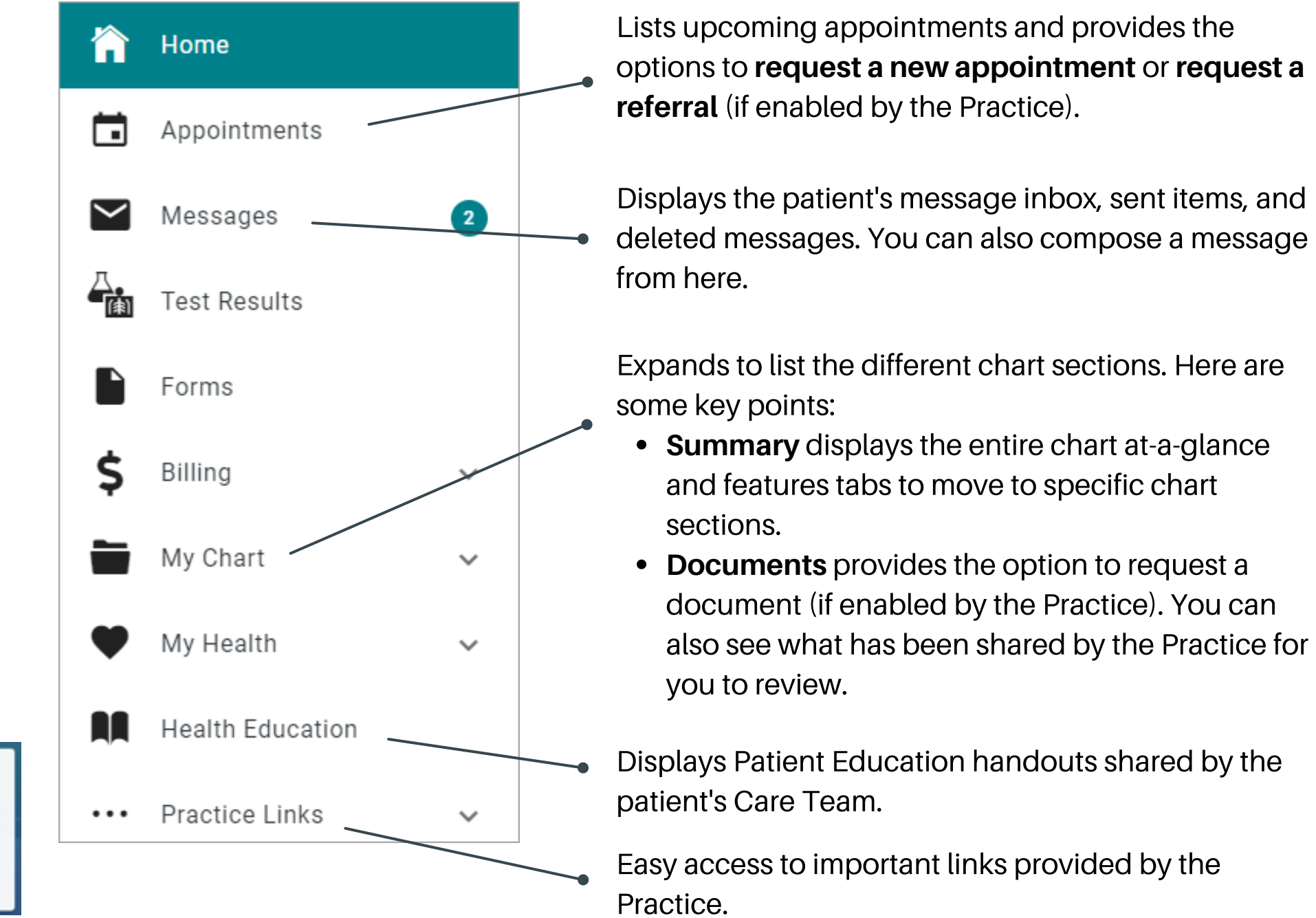

Note*:* If you are having any issues with the portal please contact the office either at: info@phamckinney.com or 972-548-7888 *.*